## SciDAVis diagram for several Markers.

| General  | General                          |        |                       |  |
|----------|----------------------------------|--------|-----------------------|--|
| General  | Application Confirmations        | Colors | Numeric Format        |  |
| Tables   | Default Number of Decimal Digits | 6      |                       |  |
|          | Decimal Separators               | 1,0    | 000.0                 |  |
| D Plots  | Use group separator              | Pre    | Preview: 1,000.123457 |  |
|          | Default numeric format           | Au     | tomatic (e)           |  |
| 3D Plots |                                  |        |                       |  |
|          |                                  |        |                       |  |

|                            | ? ×                                                                         |
|----------------------------|-----------------------------------------------------------------------------|
| Tables                     |                                                                             |
| Display Comments in Header | SPACE +                                                                     |
| Colors<br>Background       |                                                                             |
| Text<br>Labels             |                                                                             |
| Fonts                      |                                                                             |
| <u>T</u> ext Font          | Labels Font                                                                 |
| 6                          | Apply QK Cancel                                                             |
|                            | Default Column Separator<br>Colors<br>Background<br>Text<br>Labels<br>Fonts |

When using Win7 some parameters have to be changed.

In Preferences, General, Numeric Format, set Decimal separators to 1,000.0.

In preferences, Tables, set Default Column Separator to SPACE

## Importing ASCII file

| 🔏 Import ASCII File(s                          | s)                                                                                                    |
|------------------------------------------------|----------------------------------------------------------------------------------------------------|
| Look in:                                       | Perseus 🗸 🔾 🔿 💽 🔝 🗉                                                                                                    |
| My Computer                                    | PerseusWinUSBDrivers       HFSpan.exe       perseus2m24v21.sbs       perseus2m24v21.sbs         broadcas.txt       markers.log       perseus48k24v31.sbs       perseus95k24v31.sbs       perseus95k24v31.sbs         eibi.readme.txt       membank1.dat       perseus95k24v31.sbs       perseus95k24v31.sbs       perseus95k24v31.sbs       perseus95k24v31.sbs         eibi.txt       perseus_oldver_release_notes.txt       perseus125k24v21.sbs       perseus125k24v21.sbs       perseus125k24v31.sbs         hfcc.txt       perseus1m24v21.sbs       perseus1m24v21.sbs       perseus1m24v21.sbs       perseus1m24v21.sbs |
| File name: marker:<br>Files of type: All files |                                                                                                    |
| Import each file as:<br>Separator:             | New Table     ✓     ✓     Use first row to name columns       SPACE     ✓     ✓     Remove white spaces from line ends                                                                                                    |
| Ignore first<br>📝 <u>N</u> umeric data         | 6 lines Simplify white spaces Decimal Separators 1,000.0                                                                                                    |
| Remember the a                                 | above options Help                                                                                                    |

Enter the import settings as in the formular.

The first 6 lines in Markers.log are information lines and shall be excluded in the table.

Also check that Decimal Separators is set to 1,000.0

|    |                      |             | Table Windows H | ep<br>3, Pa 💼 🗗 📑 | + ΣI <u>Σ</u>  |          |   |
|----|----------------------|-------------|-----------------|-------------------|----------------|----------|---|
|    | Table2 - C:/Perseus/ | markers.log |                 |                   |                |          |   |
|    | []#[X]               | Data[Y]     | [€] format[Y]   | ⊞:M               | ElapsedTime[Y] | MkrId[Y] |   |
| 1  | 5.008                | 0           | 621             | -89.2             | -              | -        |   |
| 2  | 5.008                | 1           | 665.922         | -109.3            | -              | -        |   |
| 3  | 10.015               | 0           | 621             | -88.8             | -              | -        |   |
| 4  | 10.015               | 1           | 665.922         | -107              | -              | -        |   |
| 5  | 15.023               | 0           | 621             | -88.6             |                |          |   |
| 6  | 15.023               | 1           | 665.922         | -103.4            | 2              | -        |   |
| 7  | 20.03                | 0           | 621             | -88.4             | -              | -        |   |
| 8  | 20.03                | 1           | 665.922         | -103.1            | -              | -        |   |
| 9  | 25.038               | 0           | 621             | -88.1             |                | -        |   |
| 10 | 25.038               | 1           | 665.922         | -104              | <u>u</u>       | -        |   |
| 11 | 30.046               | 0           | 621             | -88.2             | -              | -        |   |
| 12 | 30.046               | 1           | 665.922         | -102.5            | -              | -        |   |
| 13 | 35.053               | 0           | 621             | -88.2             | -              | -        |   |
| 14 | 35.053               | 1           | 665.922         | -103.8            | -              | -        |   |
| 15 | 40.061               | 0           | 621             | -88.3             |                | -        |   |
| 16 | 40.061               | 1           | 665.922         | -105.8            | -              | -        |   |
| 17 | 45.069               | 0           | 621             | -88.5             | -              | -        |   |
| 18 | 45.069               | 1           | 665.922         | -102              | -              | -        | • |
| 19 | 50.076               | 0           | 621             | -89.1             | -              | -        | 1 |
| 20 | 50.076               | 1           | 665.922         | -104              | -              | -        |   |
| 21 | 55.084               | 0           | 621             | -89.6             | *              | -        |   |
| 22 | 55.084               | 1           | 665.922         | -104.7            | -              | -        |   |
| 23 | 60.092               | 0           | 621             | -90.3             | -              | -        |   |
| 24 | 60.092               | 1           | 665.922         | -105.3            | -              | -        |   |
| 25 | 65.099               | 0           | 621             | -91.6             |                | -        |   |
| 26 | 65.099               | 1           | 665.922         | -102.9            | -              | -        |   |
| 27 | 70.107               | 0           | 621             | -92.2             | -              | -        |   |
| 28 | 70.107               | 1           | 665.922         | -105.2            | -              | -        |   |
| 29 | 75.114               | 0           | 621             | -93.4             | <b>7</b>       |          |   |
| 30 | 75.114               | 1           | 665.922         | -101.3            | 2              | -        |   |
| 31 | 80.122               | 0           | 621             | -94.3             | -              | -        |   |
| 32 | 80.122               | 1           | 665.922         | -107.2            | -              | -        |   |
| 33 | 85.13                | 0           | 621             | -94.6             |                | -        |   |
| 34 | 85.13                | 1           | 665.922         | -105.9            | <u>.</u>       | -        |   |
| 35 | 90.137               | 0           | 621             | -95               | -              | -        |   |
| 36 | 90.137               | 1           | 665.922         | -104.7            | -              | -        |   |
| •  |                      |             |                 |                   |                | •        |   |

Note the structure of the table after import of data.

The markers is layed out in order in the Data column for each ElapsedTime value.

To make a diagram with ElapsedTime in the X-axis and Amplitude for the chosen frequencies in the Y-axis, the table must be sorted on Markers.

Mark all values, right clich somewhere in the namelist for the columns. Choose Sorting Options.

Sort on Data (= Markers)

| ł | Sorting Option | ns ? X      |
|---|----------------|-------------|
|   | Sort columns   | Together 🔻  |
|   | Order          | Ascending - |
|   | Leading column | Data 🔻      |
|   | <u>S</u> ort   | Close       |
|   |                |             |

The table will now show the values for marker 0 in the first rows and then follow the values for Marker 1, etc.

The table contains columns for ElapsedTime, Marker, Frequency and Amplitude)

To make a diagramme the table has to be adjusted.

It is easiest to <u>ope a new table</u> with columns for ElapsedTime, Amplitude for the first frequency and Amplitude for the second frequency, etc.

Use Description and Apply to rename the columns:

Mark the first column, rename to ElapsedTime. Mark the second column, rename to 621 kHz (=frequency for the first Marker). Mark the third column, rename to 666 kHz (=frequency for the second Marker). Etc.

| SciDAVis - untitled                  |                                  | A PROPERTY AND                             |                |          |                  |         |
|--------------------------------------|----------------------------------|--------------------------------------------|----------------|----------|------------------|---------|
| e <u>E</u> dit <u>V</u> iew Scriptir | ng <u>P</u> lot <u>A</u> nalysis | <u>T</u> able <u>W</u> indows <u>H</u> elp |                |          |                  |         |
| ) 🕒 🛩 🖼                              | 3 🖪 🎒                            | ् 🗐 🥱 🤌 🖿 🛍 🖏                              | + Σ Ξ <u>Σ</u> |          |                  |         |
| Table2 - C:/Perseus/mai              | kers log                         |                                            |                |          |                  |         |
| Table3                               |                                  |                                            |                |          |                  |         |
| ElapsedTime[X]                       | ∰621 kHz[Y]                      | 1 666 kHz[Y]                               |                | <u>^</u> | Description Type | Formula |
|                                      |                                  |                                            |                | =        |                  | Apply   |
|                                      |                                  |                                            |                |          |                  |         |
| 3                                    |                                  | -                                          |                |          | Name: 666 kHz    |         |
| 5                                    |                                  |                                            |                | •        | Comment:         |         |
|                                      |                                  |                                            |                |          |                  | •       |
|                                      |                                  |                                            |                |          |                  |         |

Then copy values for ElapsedTime, Amplitude for 621 kHz, Amplitude for 666 kHz to the new table.

| ciDAVis - untitle |   |                                            |        |                 |               | -           |   |                          |     |
|-------------------|---|--------------------------------------------|--------|-----------------|---------------|-------------|---|--------------------------|-----|
|                   |   | sis <u>T</u> able <u>W</u> indows <u>F</u> |        |                 |               |             |   |                          |     |
|                   |   | ) 🔍 🖽 🥱 🤗                                  |        | 🔩 🕂 Σ🛛 🖾        |               |             |   |                          |     |
| 世 # [A]<br>5.008  | 0 | [Hinuarit]                                 | E1:1-1 | Table 3         |               |             |   |                          | • × |
| 10.015            | 0 | 621                                        | -89.2  | FElapsedTime[X] | []]621 kHz[Y] | ∯666 kHz[Y] | • | Description Type Formula |     |
| 15.023            | 0 | 621                                        | -88.6  | 2 10.015        | -88.8         | -109.3      |   |                          | _   |
| 20.03             | 0 | 621                                        | -88.4  | 3 15.023        | -88.6         | -107        |   | Apply_                   |     |
| 25.038            | 0 | 621                                        | -88.1  | 4 20.03         | -88.4         | -103.4      |   | Name: 666 kHz            |     |
| 30.046            | 0 | 621                                        | -88.2  | 5 25.038        | -88.1         | -103.1      |   |                          |     |
| 35.053            | 0 | 621                                        | -88.2  | 6 30.046        | -88.2         | -104        |   | Comment:                 |     |
| 40.061            | 0 | 621                                        | -88.3  | 7 35.053        | -88.2         | -102.5      | E |                          |     |
| 45.069            | 0 | 621                                        | -88.5  | 8 40.061        | -88.3         | -103.8      |   |                          |     |
| 0 50.076          | 0 | 621                                        | -89.1  | 9 45.069        | -88.5         | -105.8      |   |                          |     |
| 1 55.084          | 0 | 621                                        | -89.6  | 10 50.076       | -89.1         | -102        |   |                          |     |
| 2 60.092          | 0 | 621                                        | -90.3  | 11 55.084       | -89.6         | -104        |   |                          |     |
| 12 65.099         | 0 | 621                                        | -91.6  | 12 60.092       | -90.3         | -104.7      |   |                          |     |
| 4 70.107          | 0 | 621                                        | -92.2  | 13 65.099       | -91.6         | -105.3      |   |                          |     |
| 5 75.114          | 0 | 621                                        | -93.4  | 14 70.107       | -92.2         | -102.9      |   |                          |     |
| 6 80.122          | 0 | 621                                        | -94.3  | 15 75.114       | -93.4         | -105.2      |   |                          |     |
| 17 85.13          | 0 | 621                                        | -94.6  | 16 80.122       | -94.3         | -101.3      |   |                          |     |
| 8 90.137          | 0 | 621                                        | -95    | 17 85.13        | -94.6         | -107.2      |   |                          |     |
| 9 5.008           | 1 | 665.922                                    | -109.3 | 18 90.137       | -95           | -105.9      |   |                          |     |
| 0 10.015          | 1 | 665.922                                    | -107   | 19              |               | -104.7      |   |                          |     |
| 1 15.023          | 1 | 665.922                                    | -107   |                 | 1             | -           | L |                          |     |
| 2 20.03           | 1 | 665.922                                    | -103.1 |                 |               | _           |   |                          |     |
| 3 25.038          | 1 | 665.922                                    | -104   |                 |               |             |   |                          |     |
| 24 30.046         | 1 | 665.922                                    | -102.5 |                 |               |             |   |                          |     |
| 5 35.053          | 1 | 665.922                                    | -102.5 |                 |               | 2<br>2      |   |                          |     |
| <b>26</b> 40.061  | 1 | 665.922                                    | -105.8 |                 |               |             |   |                          |     |
| 7 45.069          | 1 | 665.922                                    | -105.8 |                 |               |             |   |                          |     |
| 8 50.076          | 1 | 665.922                                    | -102   |                 |               |             |   |                          |     |
| 9 55.084          | 1 | 665.922                                    | -104.7 |                 |               | 20<br>2     |   |                          |     |
| 60.092            | 1 | 665.922                                    | -105.3 |                 |               |             |   |                          |     |
| <b>1</b> 65.099   | 1 | 665.922                                    | -103.9 |                 |               |             |   |                          |     |
| 2 70.107          | 1 | 665.922                                    | -105.2 |                 |               |             |   |                          |     |
| 3 75.114          | 1 | 665.922                                    | -101.3 |                 |               | <u>.</u>    |   |                          |     |
| <b>4</b> 80.122   | 1 | 665.922                                    | -107.2 |                 |               |             |   |                          |     |
| 5 85.13           | 1 | 665.922                                    | -105.9 |                 |               |             |   |                          |     |
| 6 90.137          | 1 | 665.922                                    | -105.9 |                 |               |             |   |                          |     |
| 6 90.137          | 1 | 005.922                                    | -104.7 |                 |               |             |   |                          |     |

The adjusted and final table for the diagram looks like this:

|                  |              |              | τα 💼 🖻 📑 τη ΣΙ Σ |                          |
|------------------|--------------|--------------|------------------|--------------------------|
| Table3           | []621 kHz[Y] | ₽ 666 kHz[Y] | •                | Description Type Formula |
| 2 10.015         | -88.8        | -109.3       |                  |                          |
| 3 15.023         | -88.6        | -107         |                  |                          |
| 4 20.03          | -88.4        | -103.4       |                  | Name: 666 kHz            |
| 5 25.038         | -88.1        | -103.1       |                  |                          |
| 6 30.046         | -88.2        | -104         |                  | Comment:                 |
| 7 35.053         | -88.2        | -102.5       | =                |                          |
| 8 40.061         | -88.3        | -103.8       |                  |                          |
| 9 45.069         | -88.5        | -105.8       |                  |                          |
| 10 50.076        | -89.1        | -102         |                  |                          |
| 11 55.084        | -89.6        | -104         |                  |                          |
| 12 60.092        | -90.3        | -104.7       |                  |                          |
| 13 65.099        | -91.6        | -105.3       |                  |                          |
| 14 70.107        | -92.2        | -102.9       |                  |                          |
| 15 75.114        | -93.4        | -105.2       |                  |                          |
| <b>16</b> 80.122 | -94.3        | -101.3       |                  |                          |
| 17 85.13         | -94.6        | -107.2       |                  |                          |
| <b>18</b> 90.137 | -95          | -105.9       |                  |                          |
| 19               |              | -104.7       |                  |                          |

Mark the data to be shown in the diagram.

| SciDAVis - untitled   |                                        | <b>-</b> 11 ur 1 ur 1 |                                       |
|-----------------------|----------------------------------------|-----------------------|---------------------------------------|
| File Edit View Script |                                        |                       |                                       |
|                       |                                        | <u> ~</u> ⊞   🤊 (~ λ  | a 🛍 🖏 📑 +Ι ΣΙ 🚨                       |
| Table3                |                                        |                       |                                       |
| ElapsedTime[X]        | 100 [100 [100 [100 [100 [100 [100 [100 | 100 666 kHz[Y]        | Description Type Formula              |
| 2 10.015              | -88.8                                  | -109.3                |                                       |
| <b>3</b> 15.023       | -88.6                                  | -107                  |                                       |
| 20.03                 | -88.4                                  | -103.4                | Name: 666 kHz                         |
| 25.038                | -88.1                                  | -103.1                |                                       |
| 30.046                | -88.2                                  | -104                  | Comment:                              |
| 35.053                | -88.2                                  | -102.5                | =                                     |
| 40.061                | -88.3                                  | -103.8                |                                       |
| 45.069                | -88.5                                  | -105.8                |                                       |
| 0 50.076              | -89.1                                  | -102                  |                                       |
| 1 55.084              | -89.6                                  | -104                  |                                       |
| 2 60.092              | -90.3                                  | -104.7                |                                       |
| <b>3</b> 65.099       | -91.6                                  | -105.3                |                                       |
| <b>4</b> 70.107       | -92.2                                  | -102.9                |                                       |
| 5 75.114              | -93.4                                  | -105.2                |                                       |
| <b>6</b> 80.122       | -94.3                                  | -101.3                |                                       |
| <b>7</b> 85.13        | -94.6                                  | -107.2                |                                       |
| 8 90.137              | -95                                    | -105.9                |                                       |
| 19                    |                                        | -104.7                |                                       |
|                       |                                        |                       | · · · · · · · · · · · · · · · · · · · |
|                       |                                        |                       |                                       |
|                       |                                        |                       |                                       |

Choose Plot, Linje. The final diagram looks like this.

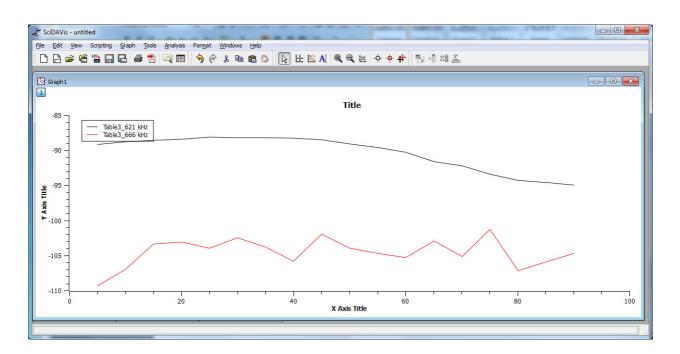